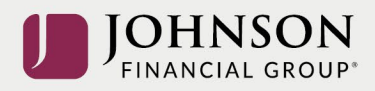

## Como Mueve Dinero Entre Inversiones (en línea)

Inicia sesión a su cuenta en [https://participant.johnsonfinancialgroup.com](https://participant.johnsonfinancialgroup.com/)

Desde el resumen del tablero de manos > Selecciona Manage

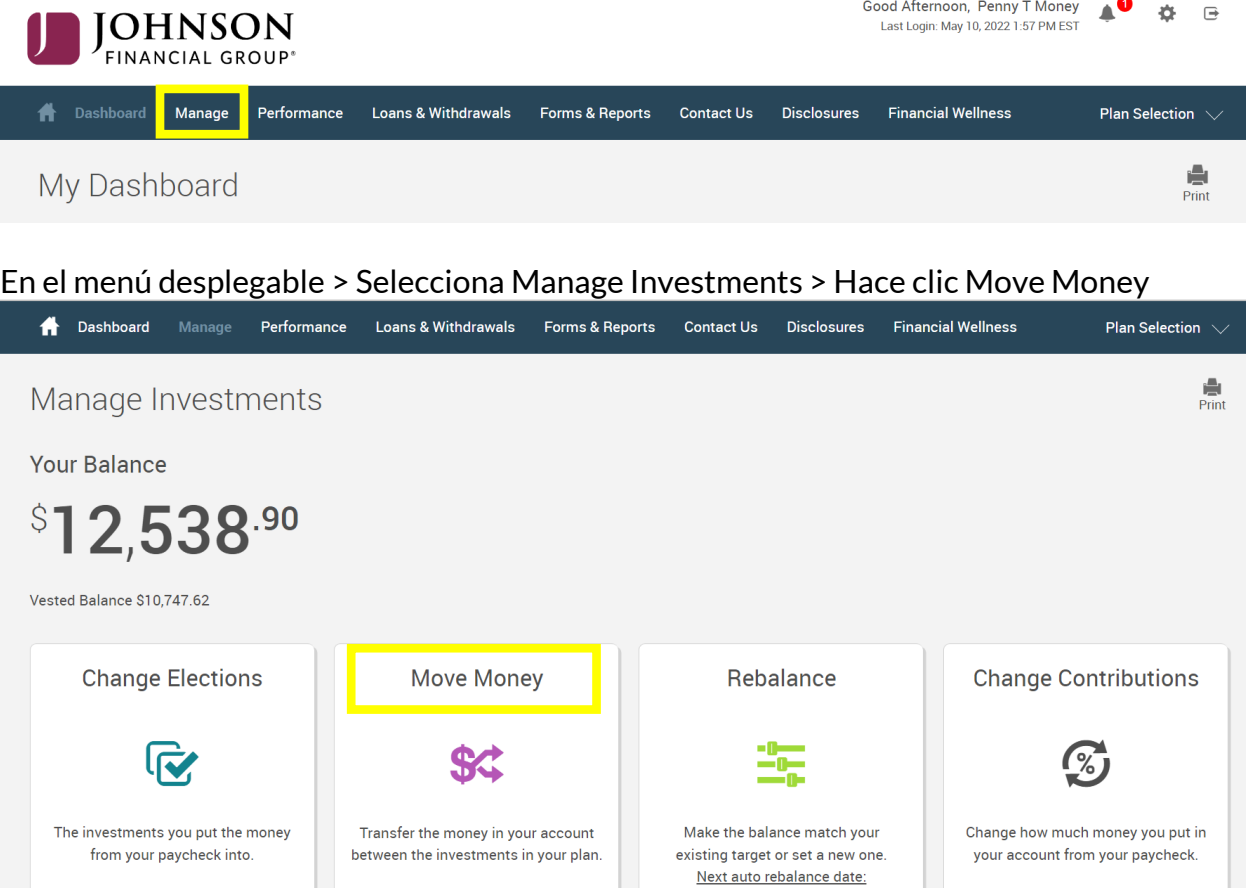

Desde la página de fondos transferencias > Selecciona el tipo de transferencia (dólar a dólar o porcentaje a porcentaje). Por favor, nota el número de los días para procesar la perición.

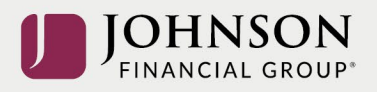

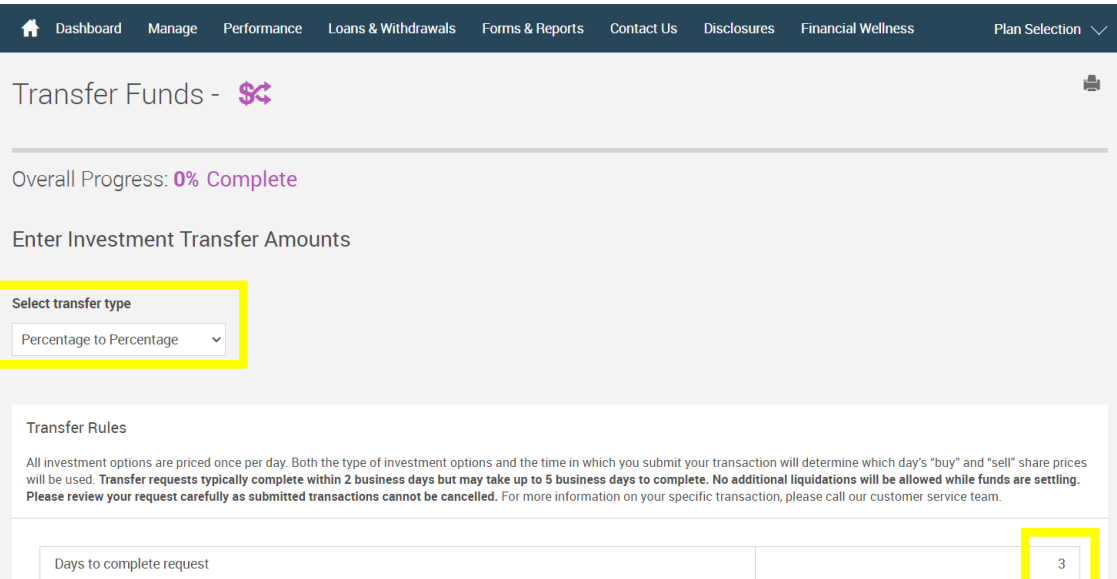

## Sigue las instrucciones para mover dinero entre las inversiones seleccionadas.

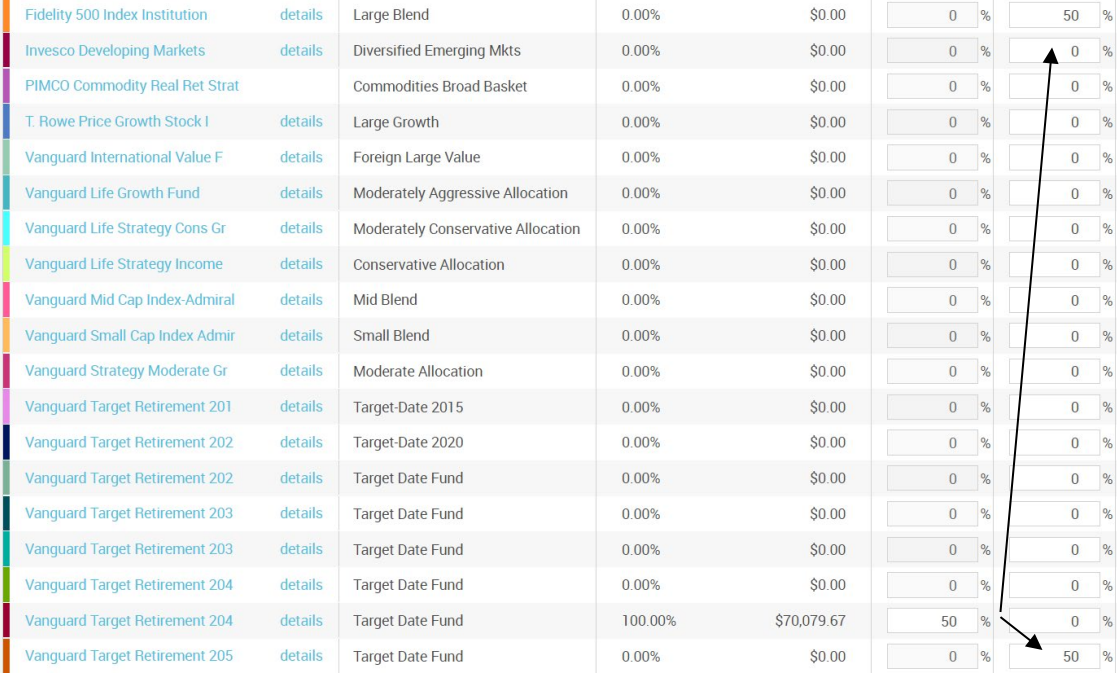

**Y** busca a ver si la columna derecha = 100% > Hace clic Next

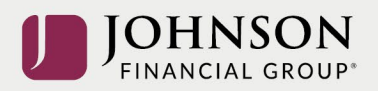

## Lee el prospecto de inversión > Hace una marca de verificación después de leyendo > Hace clic Next

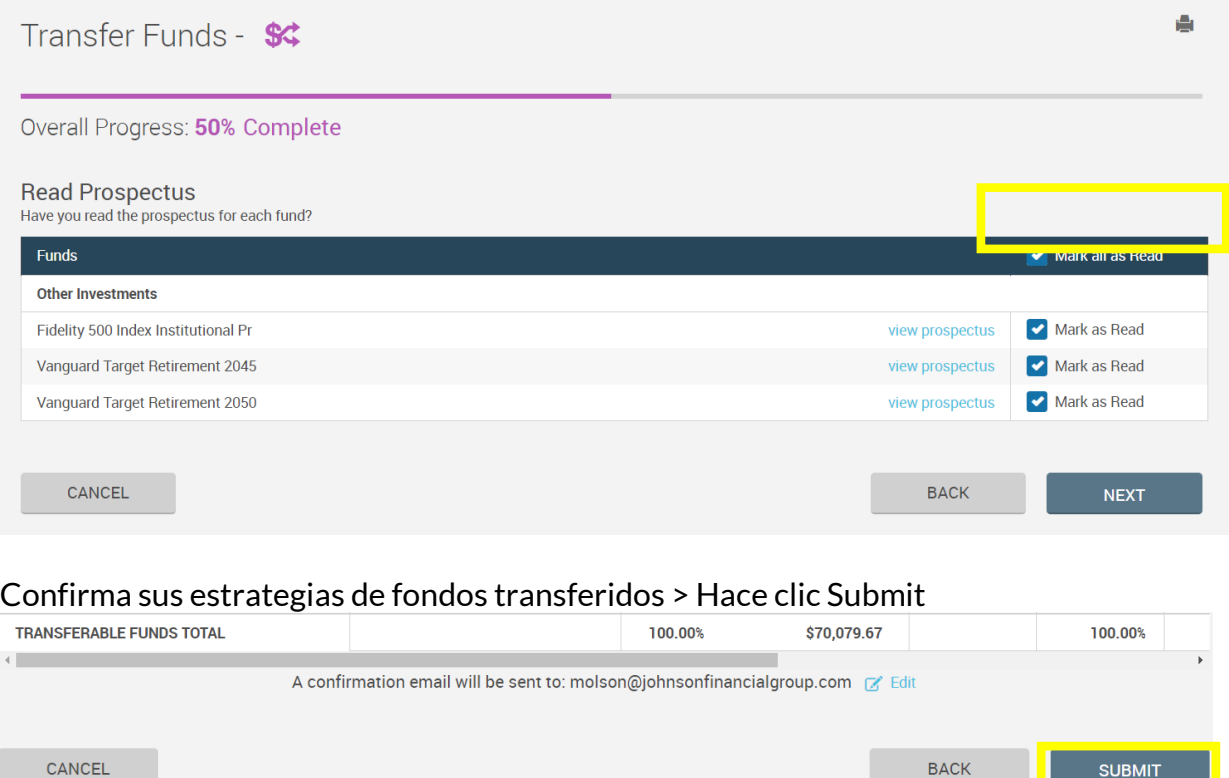

## Recibirá una códiga de confirmación verde

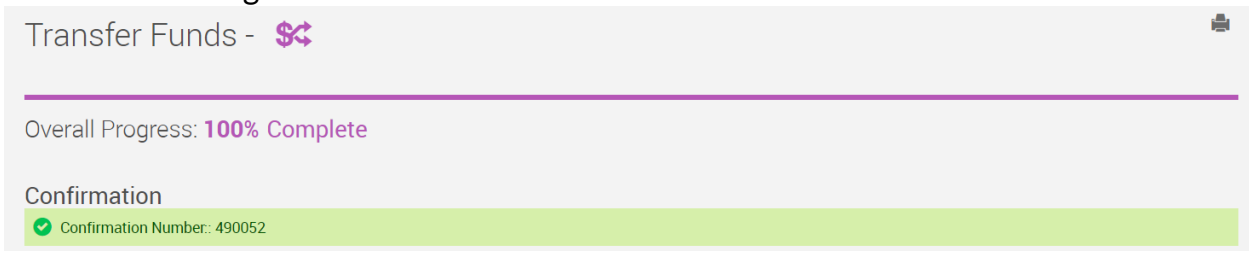

Todos los cambios necesitan un ciclo nocturno para aparecer en línea y para procesar lo antes posible conforme a sus provisiones del plan.

*Lee la descripción del plan sumario (Está en Forms) para más información.*

*Por favor, contacta con el Participant Support Center 1.888.755.3039 con cualesquiera preguntas.*